## 实验室安全准入考试使用说明

输入网址 https://www.oberyun.com/zjgydx/,登录 账号,密码,进入知识点学习,点击"涉化类"安全 准入培训(浙工大),经过观看小视频,学习考试合格 后,取得安全培训合格证书,证书可以下载打印。

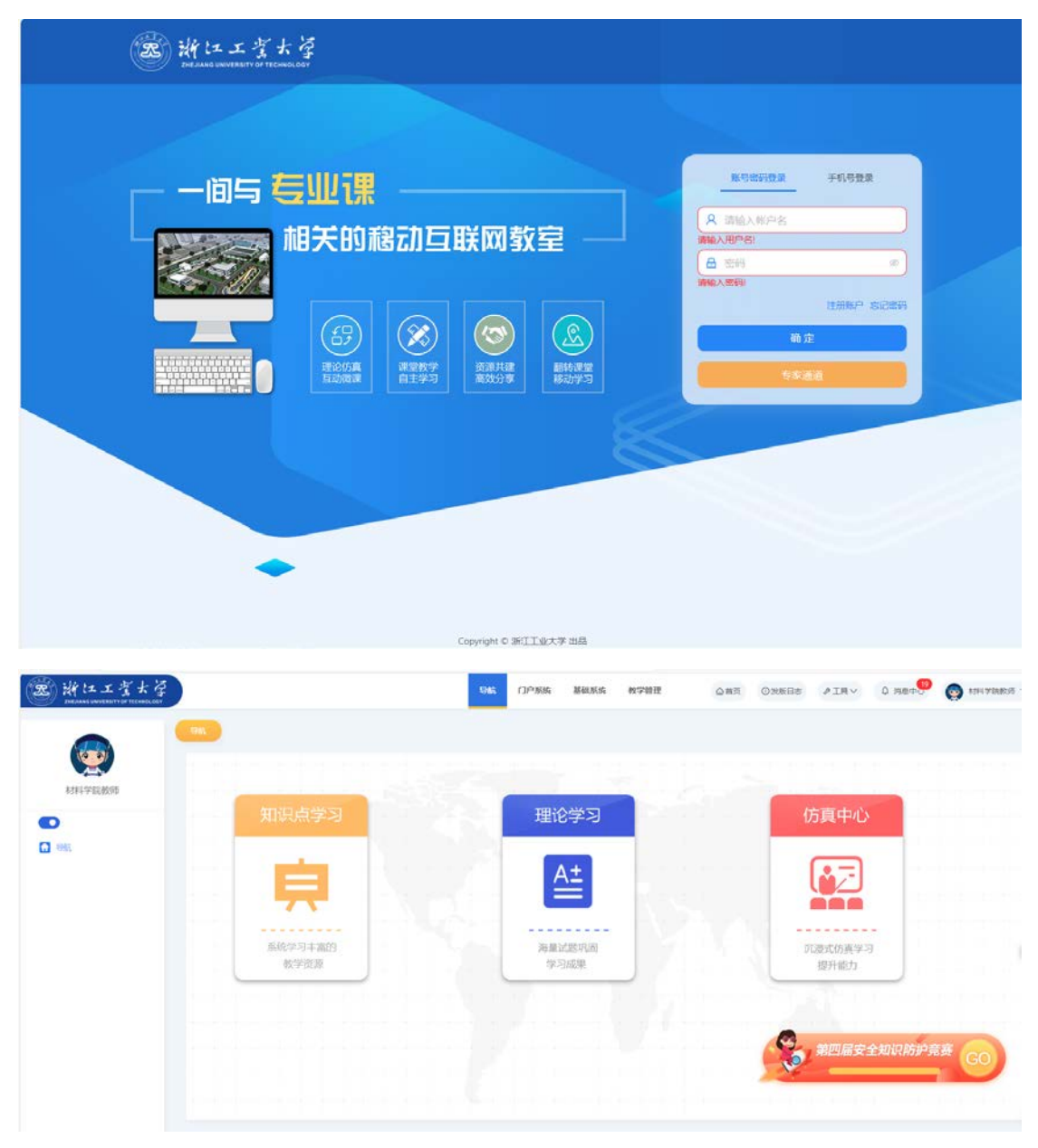

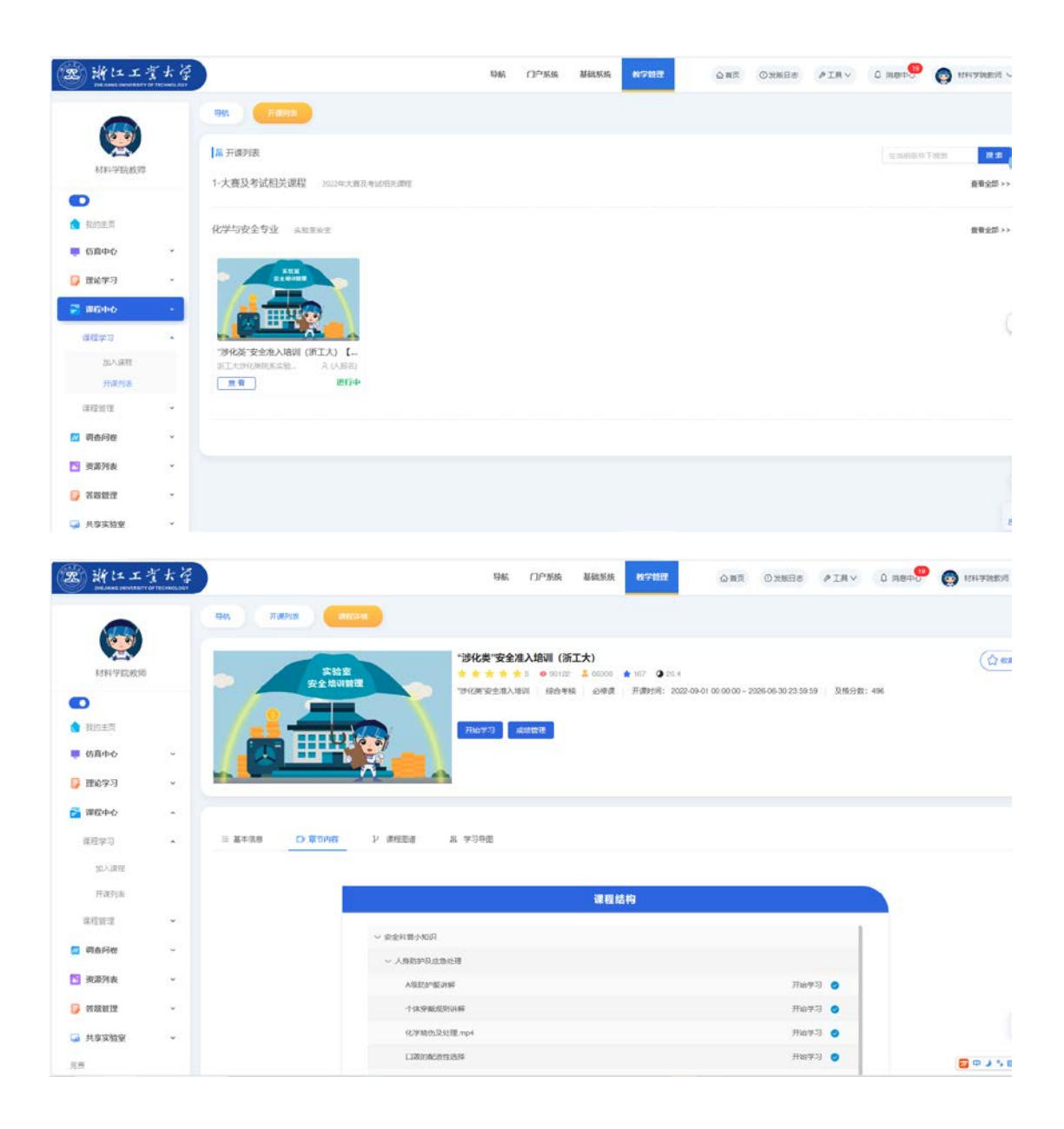